## **ディスプレイのブルーライトへの対応(夜間モードの設定)について**

■夜間モードについて

➢ タブレットのディスプレイからはブルー ライト (日中のような光) が放出されるため、夜眠りにくくなることがあります。夜 間モードをオンにすると、目に優しい暖かい色が表示され、ブルーライトが軽減されます。

※ 不具合等がございましたら、渋谷区総合サービスデスク(0120-659-363)にご連絡ください。

■設定方法

・デスクトップ下部のタスクバーの右端にある、通知アイコン □ をクリックし、「夜間モード」を「オン」にします。 ・設定が適用されると、ディスプレイの色調が変更されます。

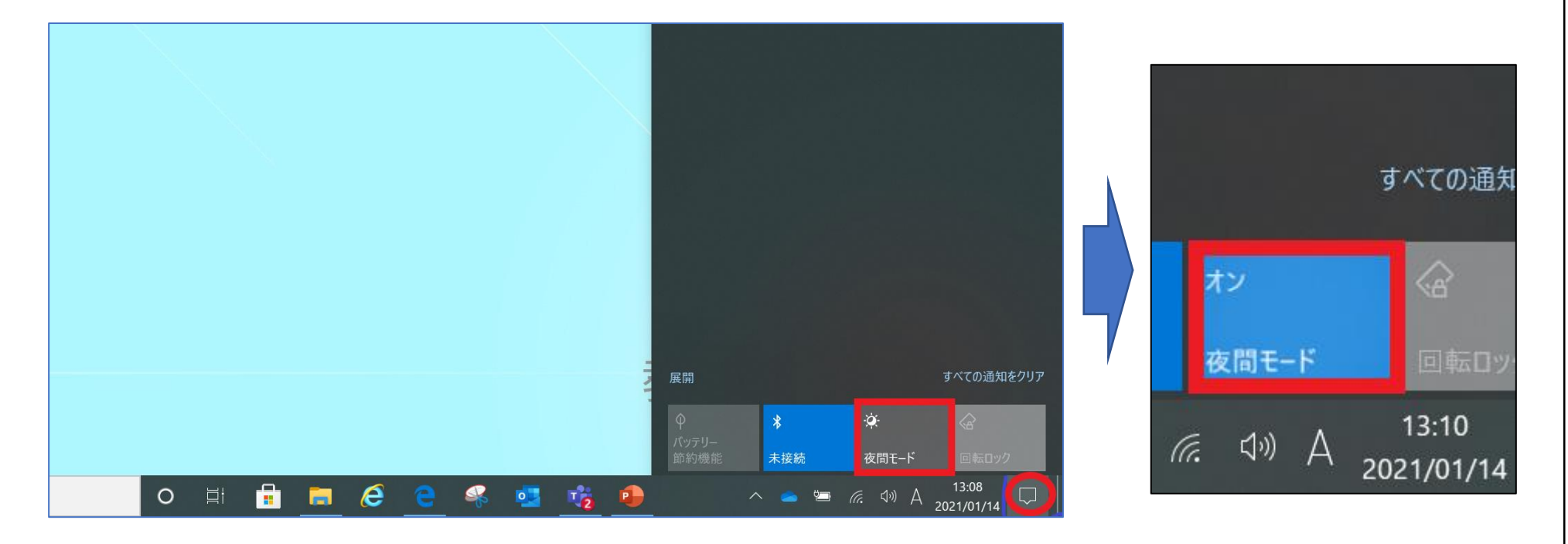